## **BTT Online Manual Document Upload and Naming Protocol**

When uploading WV Birth to Three (WVBTT) Standard Documentation, the BTT Online bulk upload function will automatically title your documents and place them into the correct folder. However, there will be some documents that will need to be uploaded using a manual upload where titles will have to be generated by the person uploading the document. The person uploading the document will also be required to select the correct folder in which the document belongs in to maintain the consistency of document organization within the Child Library. This guidance document will provide guidelines on how to properly title and upload a document to the BTT Online Child Library without using the bulk upload.

#### **Before you proceed to Step 1**

**Please Note** - Naming your files on your personal device is different than creating a title for your document in the Child Library. WV Birth to Three does not require you to name your files on your personal device in any specific way. However, to avoid error messages during the upload process follow these 2 rules:

1. Create a unique file name on your personal device for every document – never name 2 files the same.

#

℅

&

€  $\rightarrow$ 

2. Never use any of these illegal characters in your file name on your personal device:

4

ь

ш

?

١  $\prime$ ÷

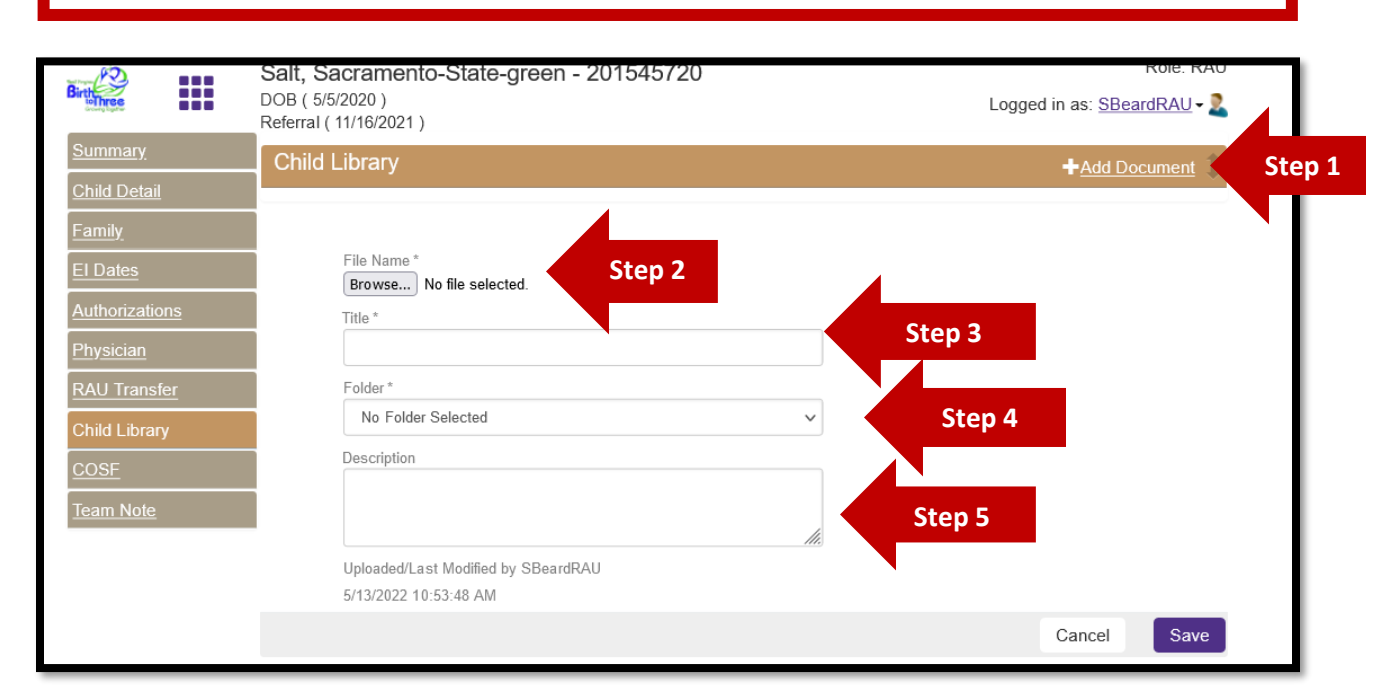

## **Step 1:**

- ➢ Navigate to the child library of the child you wish to upload a document for and click the **+Add Document** button.
- $\triangleright$  Be sure the document you are uploading belongs to the child's library you are uploading to.

# **Step 2:**

➢ Browse your device for the document you wish to upload.

# **Step 3:**

 $\triangleright$  Enter a title for the document:

WV Birth to Three is requiring that document 'Titles' be named in a consistent manner when uploaded to the WVBTT Online Child Library

1. WVBTT Standard Documentation:

### **Title Format: YYYYMMDD WVBTT Form Title**

**YYYYMMDD** is the date in the header of the document

**WVBTT Form Title** is the title of the form located at the top of the form in bold. Use exactly what is there, you can copy and paste.

A WVBTT Referral Form received via fax on 05/11/2022:

#### **Title: 20220511 WVBTT Referral Form**

An Evaluation/Assessment Report completed on 5/11/2022:

**Title: 20220511 WV Birth to Three Evaluation/Assessment Summary Report**

2. Other documents that are not WVBTT standard documentation such as medical documents, legal documents, other requests to release records, diagnostic reports, progress monitoring reports, fax communications, ASQ SE, and intervention plans:

#### **Title Format: YYYYMMDD Type of Document**

**YYYYMMDD** is the date the document was completed/received **or** the date you are uploading if the document doesn't have a date

**Type of Document** is the type of document you are uploading from the list below:

- Medical Record
- Legal Document
- Request to Release Child Record
- ASQ SE
- Diagnostic Report
- Progress Monitoring Report
- Intervention Plan
- Fax Communication (only if it isn't one of the types from the list above)

### **Examples:**

A document that represents a legal name change for the child that you received on 05/13/2022:

### **Title: 20220513 Legal Document**

An official report from a doctor documenting a diagnosis for a child completed on 5/07/2022:

#### **Title: 20220507 Medical Record**

An ASQ SE questionnaire completed with the family on 4/27/2022:

### **Title: 20220427 ASQ SE**

# **Step 4:**

- $\triangleright$  Place the document in the correct folder according to the Child Library Folder Organization Chart
	- 1. WVBTT Standard Documentation will have the folder indicated in the header of the document. You must select the folder that matches what is on the document.
	- 2. Other documents that are not WVBTT Standard Documentation:

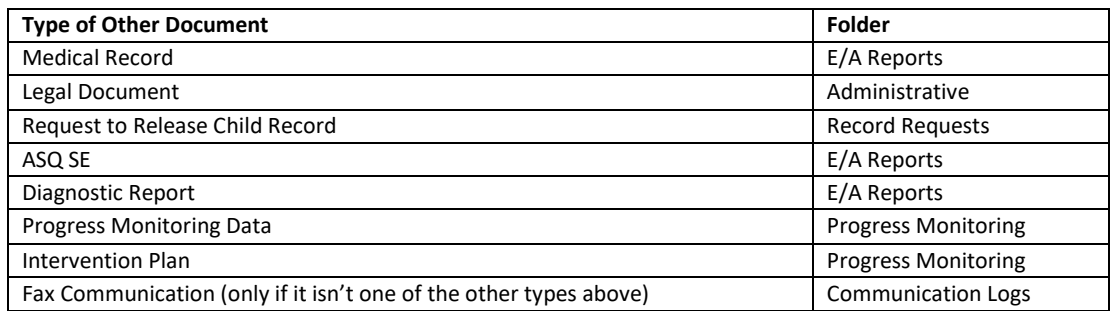

# **Step 5:**

 $\triangleright$  Enter a description of the document: Describe what is contained in the document you are uploading. Be descriptive enough so that someone reading it will know what the document contains without having to download it.

## **Examples:**

An Evaluation/Assessment Report completed on 5/11/2022 by a Developmental Specialist: Title: 20220511 WV Birth to Three Evaluation/Assessment Summary Report

### **Description: E/A Report by DS**

A document that represents a legal name change for the child that you received on 05/13/2022: Title: 20220513 Legal Document.

**Description: A copy of the child's birth certificate documenting a legal adoption and name change**

An official report from a doctor documenting a diagnosis for a child completed on 5/07/2022: Title: 20220507 Medical Record

**Description: A medical report from Dr. Smith documenting the diagnosis of Autism**

An ASQ SE questionnaire completed with the family on 4/27/2022: Title: 20220427 ASQ SE **Description: ASQ SE questionnaire by DS**

If you have any questions, please contact a member of the WV Birth to Three State Staff - [Directory Link](http://www.wvdhhr.org/birth23/contact.asp)